## **LOS ANGELES COUNTY TREASURER AND TAX COLLECTOR**

## **Instructions for Determining Jurisdiction of your Business**

- 1. Visit the Los Angeles County Registrar-Recorder/County Clerk website at [https://www.lavote.gov/apps/precinctsmaps.](https://www.lavote.gov/apps/precinctsmaps)
- 2. From the dropdown, select "District Map Loop Up by Address."

Use this application to look up your district and precinct maps.

District Map Look Up by Address

District & Precinct Map Look Up by District **District Map Look Up by Address** 

3. Type the number and street name of the business in the spaces provided and click "Submit."

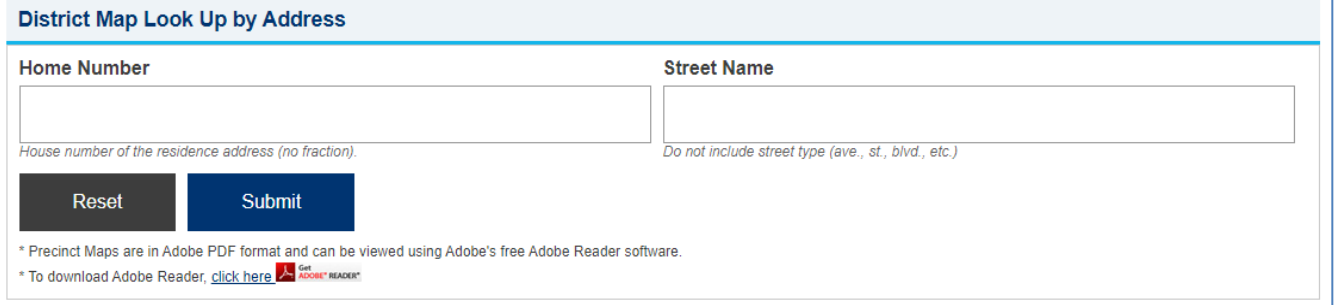

4. You will be presented with a list of possible matching addresses; select the appropriate address.

The results will display the various districts to which the address belongs. The list will indicate "Unincorporated…" if the business is in the unincorporated area of the County or "City Of…" if the business is in a city. Please see below for samples of each.

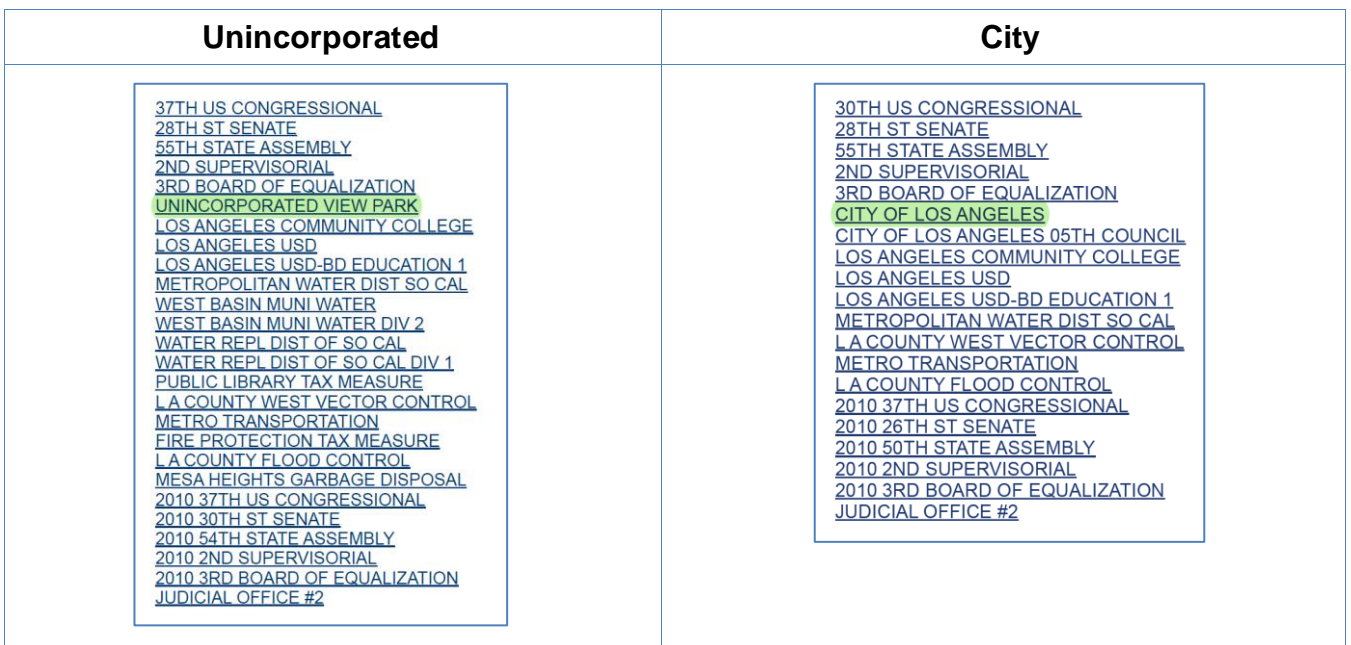